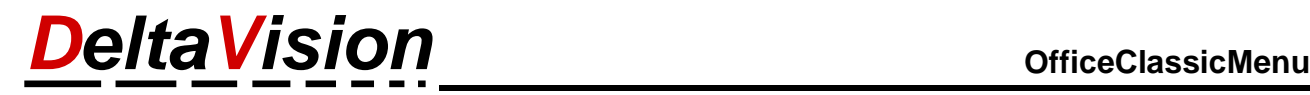

## **Problem: Das ClassicMenü ist nicht permanent sichtbar**

## **1 Problembeschreibung**

In Office sind nur die Titel der Menübänder sichtbar, nicht aber der Inhalt. Erst wenn auf das Menüband geklickt wird, werden auch die darin erhaltenen Buttons sichtbar. Dies trifft auf alle Menübänder zu, nicht nur auf das ClassicMenü.

| $\Box$ 여 소 습 수 있는<br>原<br>्च |              |   |       |                          |                                |              | Mappe1 - Excel |  |         |       |            |   |                  |  |  |  |
|------------------------------|--------------|---|-------|--------------------------|--------------------------------|--------------|----------------|--|---------|-------|------------|---|------------------|--|--|--|
| Datei                        | Classic Menü |   | Start | Einfügen                 |                                | Seitenlayout |                |  | Formeln | Daten | Überprüfen |   | Hilfe<br>Ansicht |  |  |  |
| G12                          |              |   |       | $\overline{\phantom{a}}$ | $\mathbf{K} \times \mathbf{K}$ |              |                |  |         |       |            |   |                  |  |  |  |
|                              | A            | B |       |                          | D                              |              | Ε              |  |         |       | G          | н |                  |  |  |  |
|                              |              |   |       |                          |                                |              |                |  |         |       |            |   |                  |  |  |  |

*Ansicht bei zugeklapptem Menüband*

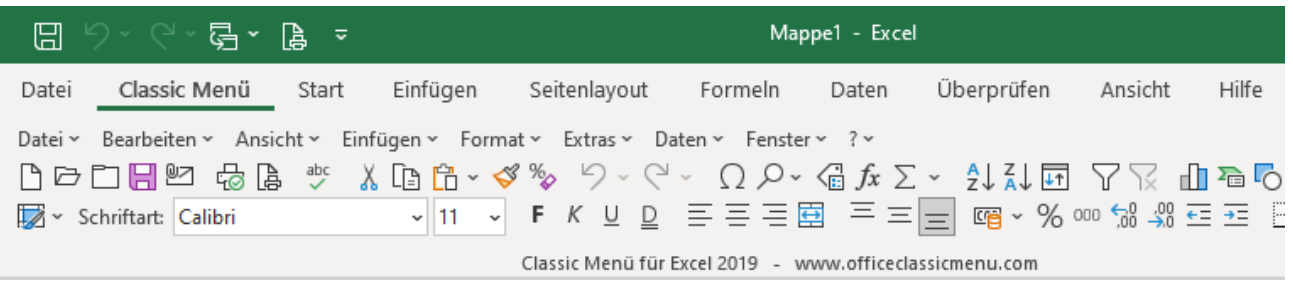

*Normale Ansicht*

## **2 Lösung**

Um mehr Platz für die Arbeitsmappe oder das Worddokument zu haben, kann das Menüband verkleinert werden. Dieser Mechanismus kann ganz einfach mit **einem Doppelklickt auf den Namen des Menübandes umgeschaltet werden**. Z.B. Doppelklick auf *Start* oder *Classic Menü*. Nach dem Umschalten ist das Menüband immer sichtbar. Möchten man wieder auf die platzsparende Darstellung umschalten, dann einfach nochmals einen Doppelklick auf das Menüband machen.

Gezeigt ist es hier für Excel, dies gilt aber genauso auch für Word und PowerPoint.